## **QGIS** (2.x - 3.x) **-** Fiche 04 **- Appeler une couche de texte délimité et lui attribuer un style**

Une **couche de texte délimité** est ouverte à partir d'un fichier texte constitué de colonnes séparées par des virgules, points virgules, tabulations ou autres délimiteurs. En syntaxe française, la virgule étant utilisée pour signaler les décimales, les délimiteurs sont plus souvent des points virgules. Il est important de connaître les séparateurs utilisés avant d'ouvrir un fichier. En cas de doute, ouvrir le fichier avec le bloc note et vérifier. L'extension la plus fréquente est *csv*.

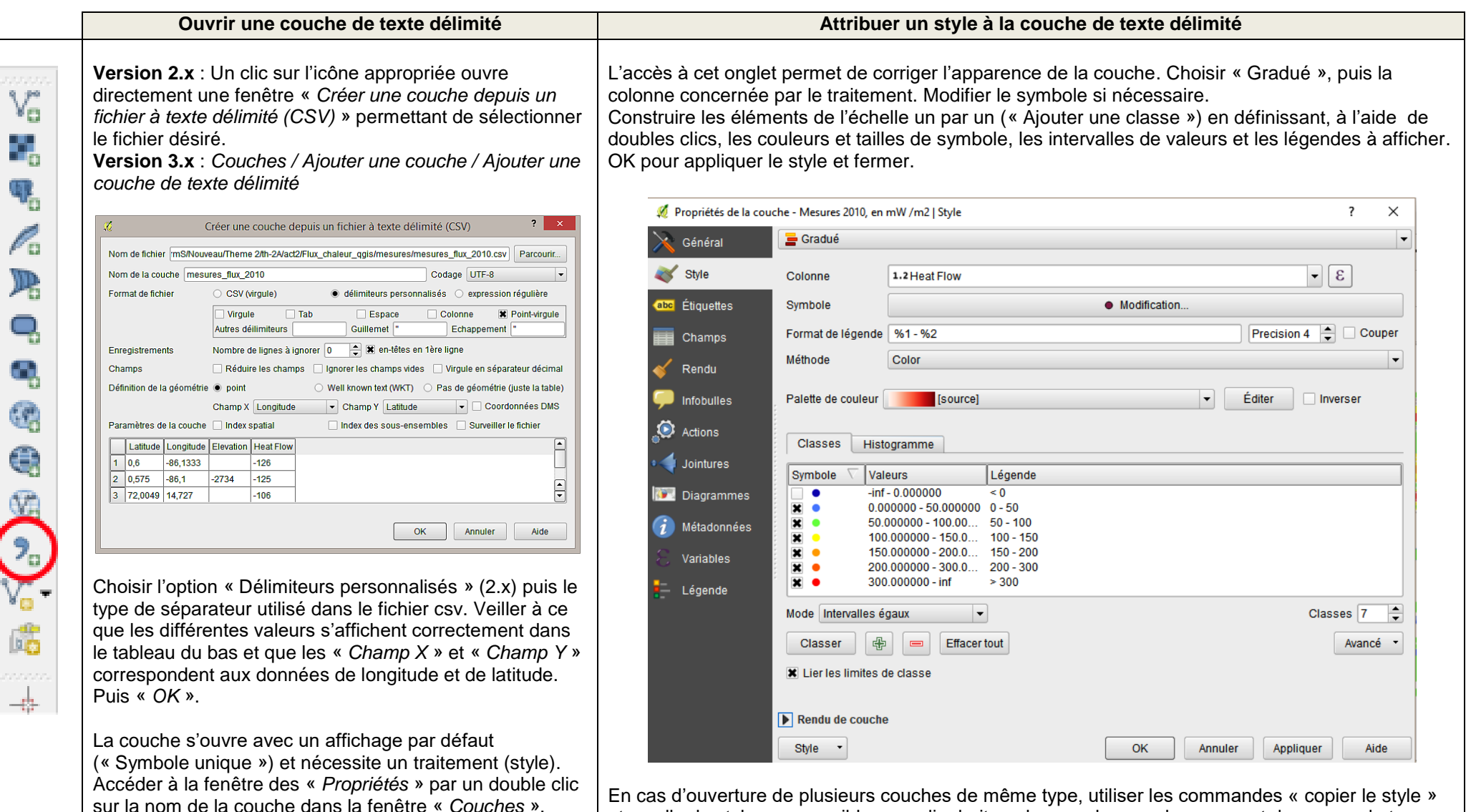

Choisir l'onglet *Style* ou *Symbologie*.

En cas d'ouverture de plusieurs couches de même type, utiliser les commandes « copier le style » et « coller le style », accessibles par clic droit sur le nom des couches, permet de gagner du temps.